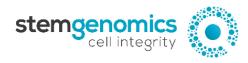

## iCS-digital<sup>™</sup> PSC kit Troubleshooting Guide

## I. QuantaSoft<sup>™</sup> Analysis Pro results troubleshooting table

| Problem observed                                                                              |                               |                            | Possible reason                                                                            | Solution                                                                                                    |
|-----------------------------------------------------------------------------------------------|-------------------------------|----------------------------|--------------------------------------------------------------------------------------------|----------------------------------------------------------------------------------------------------|
| Small 2D amplitude clusters and low concentrations (<150 copies/µL)  See Fig.1. as an example |                               |                            | - Low DNA concentrations were used                                                         | - Check the concentration of your DNA using a Qubit fluorometer and ensure you dilute the DNA samples to a concentration of 5 ng/ul                                                                                       |
| Large 2D amplitude clusters & high concentrations (>250 copies/µL)  See Fig. 2. as an example |                               |                            | - High DNA concentrations were used                                                        |                                                                                                    |
| Intense Rain and/or duplicated clusters                                                       | All wells affected            |                            | <ul><li>The Mix assays were not vortexed enough</li><li>PCR program is incorrect</li></ul> | <ul> <li>Vortex vigorously each Mix assay tube twice for 5-<br/>10 seconds, and briefly centrifuge the tubes<br/>between each vortexing steps</li> <li>Check that the PCR program conforms to the<br/>protocol</li> </ul> |
| make the analysis difficult or impossible See Fig.3. as an                                    | Only few<br>wells<br>affected | droplet number<br>< 10 000 | - Probable issue with the QX instrument (dust, bubbles, etc.)                              | - Perform the test in duplicate                                                                                                    |
| example                                                                                       |                               | droplet number<br>≥ 10 000 | - Some Mix assays were not vortexed enough                                                 | <ul> <li>Vortex vigorously each Mix assay tube twice for 5-<br/>10 seconds, and briefly centrifuge the tubes<br/>between each vortexing steps</li> </ul>                                                                  |

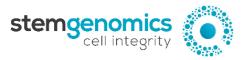

Fig.1. Small 2D amplitude clusters and/or low concentrations (<200 copies/μL)

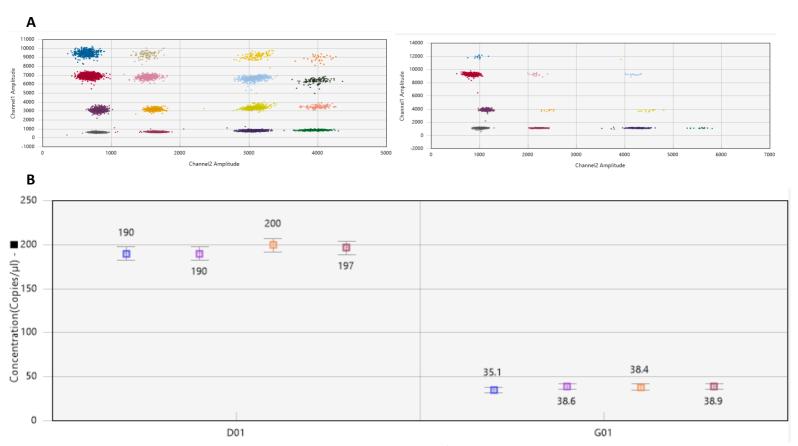

A. 2D Amplitude tab. B. Concentration tab (normal values ~200 copies/μL).

Left panels: 2D amplitude & Concentration tab of a sample with correct DNA concentration. Right panels: 2D amplitude & Concentration tab of a sample with low DNA concentration.

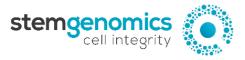

Fig.2. Large 2D amplitude clusters and/or high concentrations (>200 copies/μL)

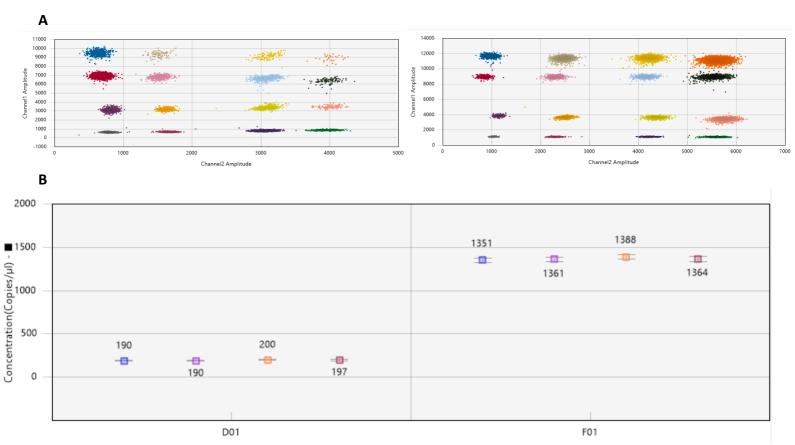

A. 2D Amplitude tab. B. Concentration tab (normal values  $\sim$ 200 copies/ $\mu$ L). Left panels: 2D amplitude & Concentration tab of a sample with correct DNA concentration. Right panels: 2D amplitude & Concentration tab of a sample with high DNA concentration.

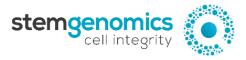

Fig.3. Intense rain and/or duplicated clusters make the analysis difficult or impossible

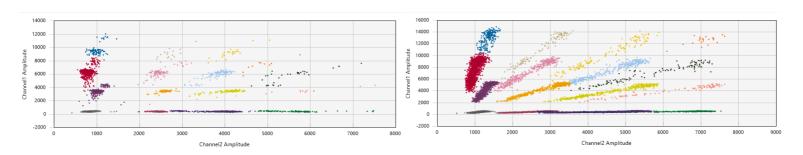

Example of a low quality 2D-cluster well

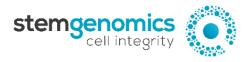

## II. Online iCS-digital<sup>™</sup> analysis tool troubleshooting table

| Problem observed                             | Possible reason                                                                                                    | Problem resolution                                                                                                    |
|----------------------------------------------|----------------------------------------------------------------------------------------------------|----------------------------------------------------------------------------------------------------|
|                                              | - Incorrect naming of the Target<br>Example: "3q" instead of "3p"                                                       | - Validate the correct naming of the targets (column C of the Input Excel file)  Refer to Page 6 & Pages 11-12 (APPENDIX 2) of the User Manual                                                                                                    |
| #F00 by Landau and the 40 C!                 | - Use of a special character for the Sample name (e.g., ~!@#\$^%&*?{})                                                  | - Remove any special characters present in the Sample names (column B of the Input Excel file)  Refer to Page 6 of the User Manual                                                                                                    |
| "502 bad gateway nginx/1.19.6" Error message | - Incorrect sorting of the data prior to<br>their exportation from the<br>QuantaSoft <sup>™</sup> Analysis Pro software | - In the "2D Amplitude" tab of the QuantaSoft™ Analysis Pro software, sort the lines by "Sample" name in the Well Data table prior to exporting the data in Excel format  Refer to Page 9 (Figure 3) & Pages 13-14 (APPENDIX 3) of the User Manual |
|                                              | - A sample with concentration (copies/μL) and therefore CNV values equal to zero (e.g., used of a NCT)                  | - Do not include samples with concentration (column "Conc" of the Well Data table) equal or close to zero when exporting the data from the QuantaSoft <sup>™</sup> Analysis Pro software                                                           |
| Incoherent sample name in the final report   | - Incorrect sorting of the data prior to<br>their exportation from the<br>QuantaSoft <sup>™</sup> Analysis Pro software | - In the "2D Amplitude" tab of the QuantaSoft™ Analysis Pro software, sort the lines by "Sample" name in the Well Data table prior to exporting the data in Excel format  Refer to Page 9 (Figure 3) & Page 13-14 (APPENDIX 3) of the User Manual  |